## **Process for Hiring Temporary\* Employees**

categorized as temporary, casual or interim sibilities of the position

- and selects the Job Description that is the same or substantially he job.
- 22247 to review TMG or other employee group's job descriptions, roups that best meets your job requirements.
- escriptions and selects the job description that is the same or ed in the job.
- If any of the existing employee groups or temporary, generic job act their **[HR Advisor](http://www.workingatmcmaster.ca/link.php?link=hrservices:hrservcent)** or call ext. 22247 for further review and
- alary range to review associated wage range for the job selected. ire Rate and Step 3 for the corresponding Grade) imum and 89.9% of the FCT for the corresponding Band) y, Casual and Interim Employees
- the Job Description or obtained through the appropriate HR Mosaic.
- Ince Job Description to populate the job posting. Information d in the Unit/Project Description section and Assets/Skills may be osting. The Additional Information section allows you to provide . Responsibilities and requirements must remain unchanged in the
- ric jobs can be found [here.](http://www.workingatmcmaster.ca/link.php?link=comp:Job+Evaluation+for+Temporary+Employees)
- on selection criteria. Contact your **HR Advisor** or call ext. 22247 if
- the [Staff Hiring Guidelines,](http://www.workingatmcmaster.ca/link.php?link=OD:_staff_hg) which provides guidance and ting fair and equitable searches for staff at McMaster University. **The and skill in relation to the role, the manager determines the** iated pay grid (refer to step 3).
- er letter template found **here** with the incumbent and job details. ent to the selected incumbent.

 $s$  in Mosaic once all documents have been received.

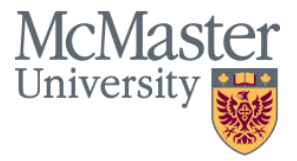

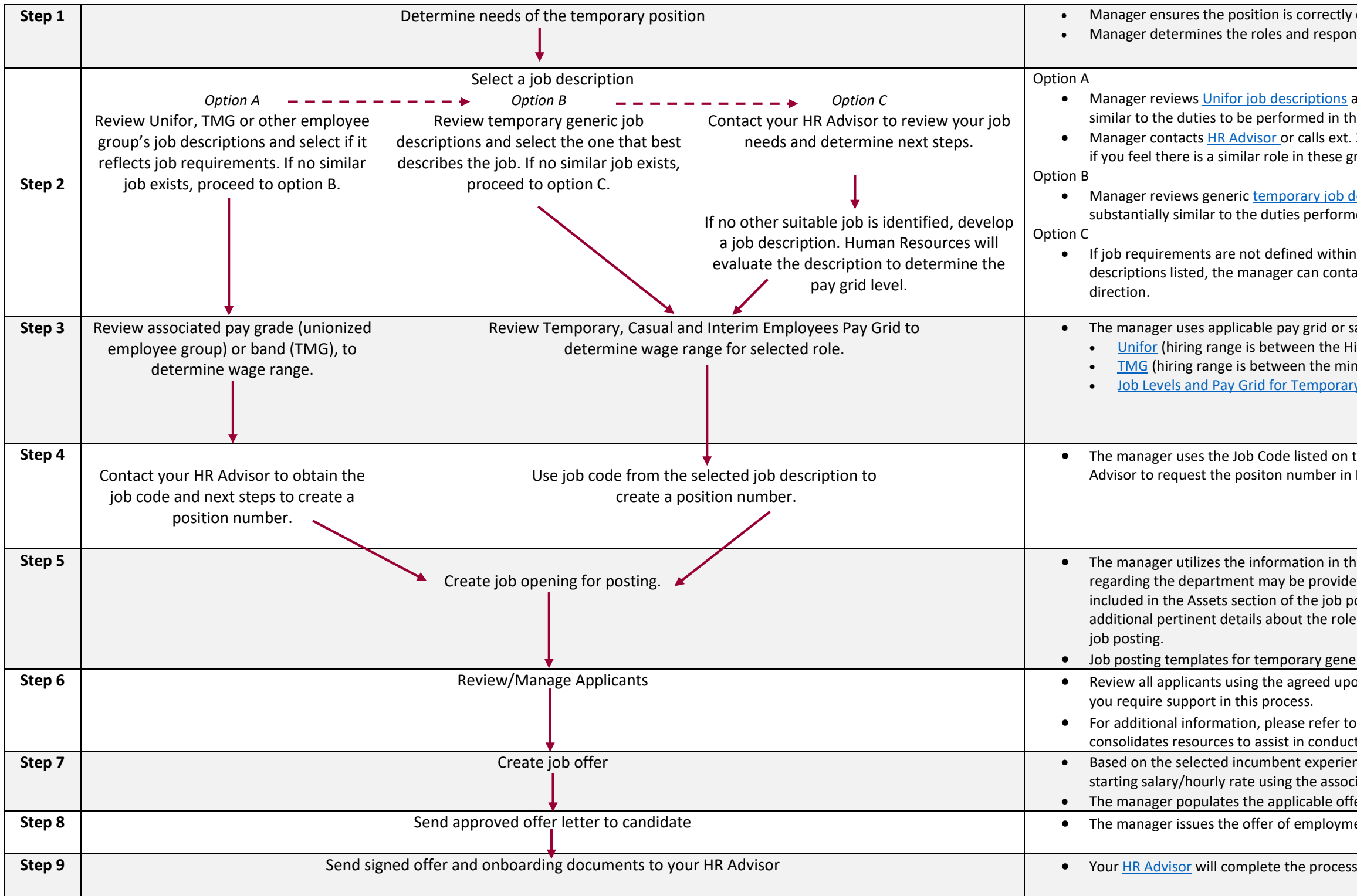